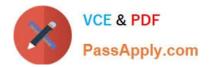

# MB-800<sup>Q&As</sup>

Microsoft Dynamics 365 Business Central Functional Consultant

# Pass Microsoft MB-800 Exam with 100% Guarantee

Free Download Real Questions & Answers **PDF** and **VCE** file from:

https://www.passapply.com/mb-800.html

100% Passing Guarantee 100% Money Back Assurance

Following Questions and Answers are all new published by Microsoft Official Exam Center

Instant Download After Purchase

- 100% Money Back Guarantee
- 😳 365 Days Free Update
- 800,000+ Satisfied Customers

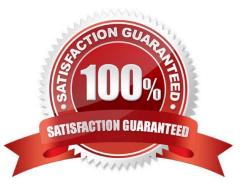

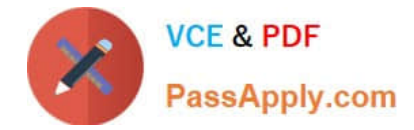

## **QUESTION 1**

A company is using Dynamics 365 Business Central. The finance manager creates a new general ledger (G/L) account.

You need to configure the system to include the G/L account in the general journal reconciliation window.

What should you do?

- A. Add this G/L account to the Bank Account Posting Group.
- B. Enable the Direct Posting field in the G/L account card.
- C. Enable the Reconciliation Account field in the G/L account card.
- D. Create a new payment reconciliation journal.

Correct Answer: C

How to use the Reconciliation Account feature to view the balances of your GL Codes prior to posting.

Configure the GL Codes

The first thing you need to do is select the option "Reconciliation Account" on the GL code. You can do this by browsing to the "Chart of Accounts" and selecting a GL code and switching the option "Reconciliation Account" on.

### **QUESTION 2**

A company uses Dynamics 365 Business Central.

A purchaser receives a price list workbook from a vendor.

You need to upload prices to the system.

Which two types of price data can you load? Each correct answer presents part of the solution.

NOTE: Each correct selection is worth one point.

A. Unit of Measure code

B. Item No.

- C. Customer price group
- D. Campaign

Correct Answer: AB

Reference: https://query.prod.cms.rt.microsoft.com/cms/api/am/binary/RWJyJd

### **QUESTION 3**

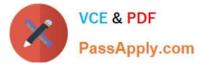

You are setting up Dynamics 365 Business Central.

You need to define the Direct Cost Applied account.

Where should you define the accounts for Direct Cost Applied?

- A. Item Cards
- B. Inventory Posting Setup
- C. General Posting Setups
- D. Vendor Posting Groups

Correct Answer: C

### **QUESTION 4**

#### DRAG DROP

You are implementing Dynamics 365 Business Central. The accounting manager of the company provides you with the chart of accounts.

You need to set up specific posting groups according to the chart of accounts.

Which setup should you use? To answer, drag the appropriate setup to the correct action. Each setup may be used once, more than once, or not at all. You may need to drag the split bar between panes or scroll to view content.

NOTE: Each correct selectiona is worth one point.

Select and Place:

#### Setups

#### Answer Area

| Bank Account Posting Groups                             | Action                                                                                         | Setup |
|---------------------------------------------------------|------------------------------------------------------------------------------------------------|-------|
| Customer Posting Groups                                 | Automatic posting of received payment differences                                              | Setup |
| Inventcry Posting Groups and<br>Inventcry Posting Setup | Automatic posting to the payables account                                                      | Setup |
| Vendor Posting Groups                                   | Automatic posting to different work in progress<br>balance accounts, depending on the location | Setup |
| General Posting Setup                                   |                                                                                                |       |

Correct Answer:

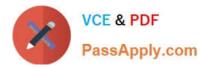

| Setups                      | Answer Area                                                                                    |                                                         |
|-----------------------------|------------------------------------------------------------------------------------------------|---------------------------------------------------------|
| Bank Account Posting Groups | Action                                                                                         | Setup                                                   |
|                             | Automatic posting of received payment<br>differences                                           | Customer Posting Groups                                 |
|                             | Automatic posting to the payables account                                                      | Vendcr Posting Groups                                   |
|                             | Automatic posting to different work in progress<br>balance accounts, depending on the location | Inventory Posting Groups and<br>Inventory Posting Setup |
| General Posting Setup       |                                                                                                |                                                         |

Reference: https://docs.microsoft.com/en-us/learn/modules/posting-groups-dynamics-365-business-central/1-set-up

# **QUESTION 5**

A company uses Dynamics 365 Business Central.

When users create sales documents, the system must display an alert that shows the customer\\'s remaining credit. The alert must also notify the user if the customer has any overdue payments.

You need to configure a credit limit and overdue payment warning.

What should you do?

- A. Configure the Block Customer field.
- B. Configure the Late Payment Predict extension.
- C. Select Both Warnings in the Credit Warnings field.
- D. Enable the Exact Cost Reversing Mandatory field.

Correct Answer: C

Business Central enables you to determine how you want users to be informed when a customer is over their credit limit. To begin, search for and pull up the Sales and Receivables Setup. Under the General FastTab, locate 'Credit Warnings.' Within this field, you can determine if you want a notification to display at the top of the Sales Order for:

(1)

**Credit Limits** 

(2)

**Overdue Balance** 

(3)

Credit Limits and Overdue Balance

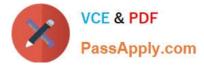

(4)

No notifications

MB-800 PDF Dumps

MB-800 Study Guide

MB-800 Exam Questions